# МИНИСТЕРСТВО СЕЛЬСКОГО ХОЗЯЙСТВА РОССИЙСКОЙ ФЕДЕРАЦИИ

# федеральное государственное бюджетное образовательное учреждение высшего образования «ЮЖНО-УРАЛЬСКИЙ ГОСУДАРСТВЕННЫЙ АГРАРНЫЙ УНИВЕРСИТЕТ»

# ИНСТИТУТ АГРОИНЖЕНЕРИИ ФГБОУ ВО ЮЖНО-УРАЛЬСКИЙ ГАУ

УТВЕРЖДАЮ Декан инженерно-технологического факультета

 $\mu$ и С.Д. Шепелёв

03 сентября 2016 г.

Кафедра «Прикладная механика»

Рабочая программа дисциплины

# **Б1.В.ДВ.01.01 ПРОЕКТИРОВАНИЕ В ПАКЕТЕ PATRAN-NASTRAN**

## Специальность 23.05.01 Наземные транспортно-технологические средства

Специализация № 3 «Технические средства агропромышленного комплекса»

Уровень высшего образования - специалитет

Квалификация - инженер

Форма обучения - очная

Челябинск 2016

Рабочая программа дисциплины «Проектирование в пакете Patran-Nastran» составлена в соответствии с требованиями Федерального государственного образовательного стандарта высшего образования, утвержденного приказом Министерства образования и науки Российской Федерации 11.08.2016 г. № 1022. Рабочая программа предназначена для подготовки специалиста по специальности 23.05.01 Наземные транспортно-технологические средства, специализация № 3 - Технические средства агропромышленного комплекса.

Составитель - доктор технических наук, доцент Игнатьев А.Г.

Рабочая программа дисциплины обсуждена на заседании кафедры прикладной механики

«  $01$  »  $03$  2016 г. (протокол № 1).

Зав. кафедрой прикладной механики, доктор технических наук, доцент

Slkof

Л.И. Королькова

Рабочая программа дисциплины одобрена методической комиссией инженернотехнологического факультета

Ulain y

« 0? » \_ 09 2016 г. (протокол № 1).

Председатель методической комиссии факультета кандидат технических наук, доцент

 $n_{\mu}$ 

А.П. Зырянов

Директор научной библиотеки

Е.Л. Лебедева

# **СОДЕРЖАНИЕ**

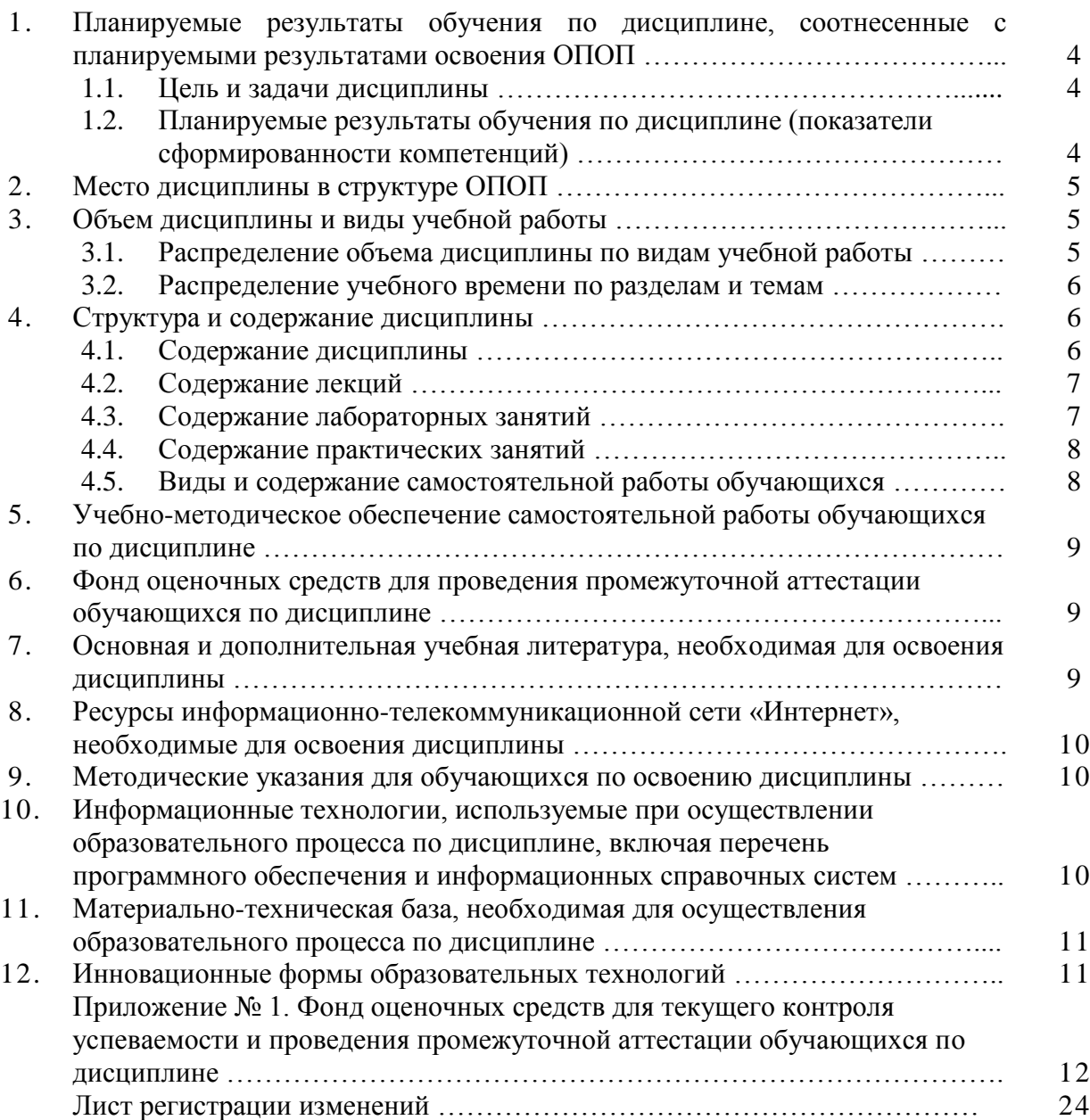

# **1. Планируемые результаты обучения по дисциплине, соотнесенные с планируемыми результатами освоения ОПОП**

# **1.1. Цель и задачи дисциплины**

Инженер по специальности 23.05.01 Наземные транспортно-технологические средства должен быть подготовлен к следующим видам профессиональной деятельности: научноисследовательской, проектно-конструкторской, производственно-технологической, организационно-управленческой деятельности.

**Цель дисциплины** – обеспечение базы профессиональной подготовки, теоретическая и практическая подготовка в области проектирования технических средств агропромышленного комплекса, развитие профессионального мышления, приобретение знаний для выполнения выпускной квалификационной работы.

**Задачи дисциплины:**

– овладеть теоретическими основами и практическими методами проектирования технических средств агропромышленного комплекса, необходимыми как при выполнении выпускной квалификационной работы, так и в практической деятельности специалиста.

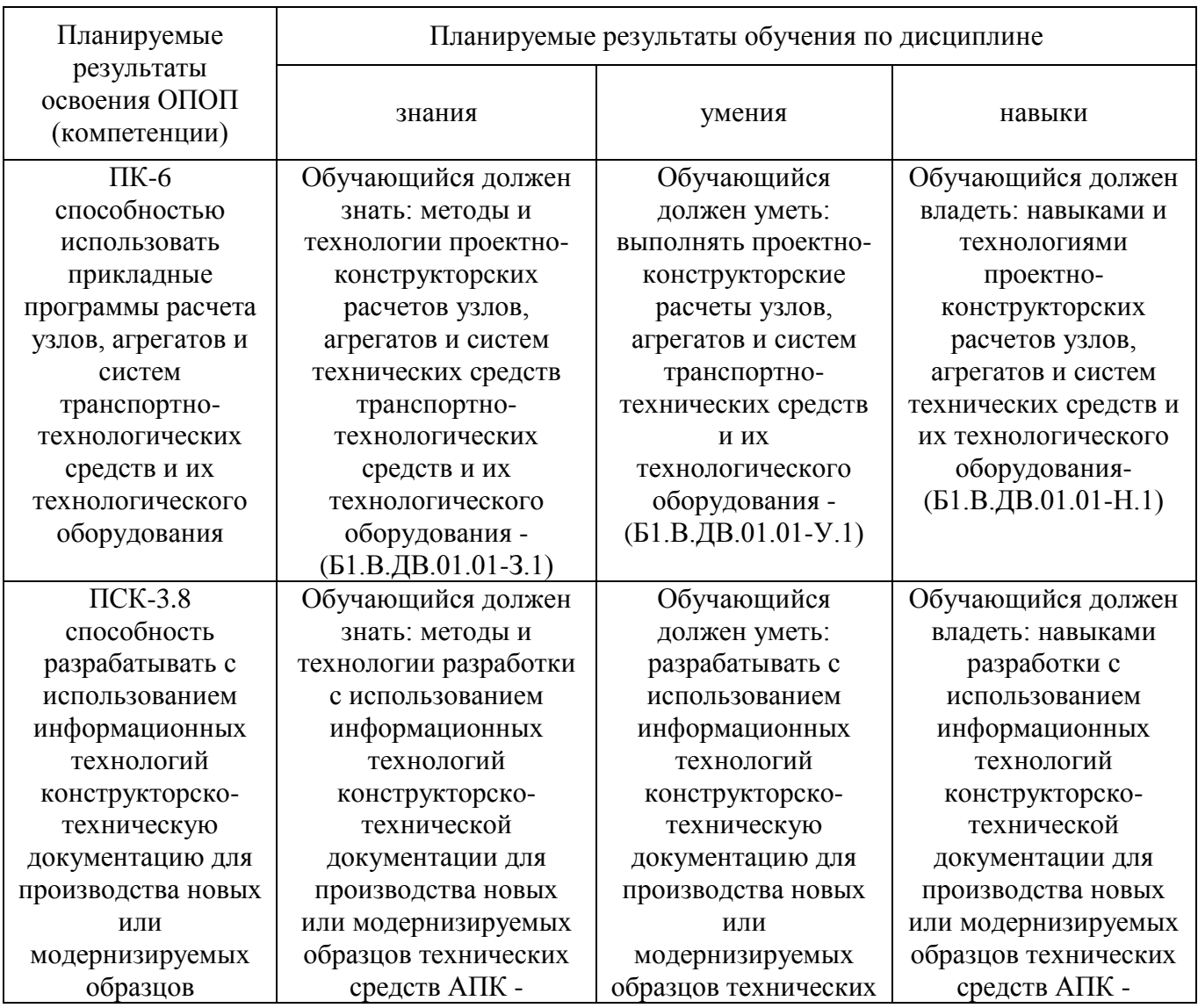

# **1.2. Планируемые результаты обучения по дисциплине (показатели сформированности компетенций)**

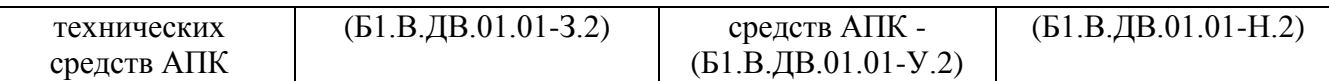

# **2. Место дисциплины в структуре ОПОП**

Дисциплина «Проектирование в пакете Patran-Nastran» относится к дисциплинам по выбору вариативной части Блока 1 (Б1.В.ДВ.01.01) основной профессиональной образовательной программы специалитета по специальности 23.05.01 Наземные транспортнотехнологические средства, специализация № 3 – Технические средства агропромышленного комплекса.

## **Разделы дисциплины и междисциплинарные связи с обеспечивающими (предшествующими) и обеспечиваемыми (последующими) дисциплинами**

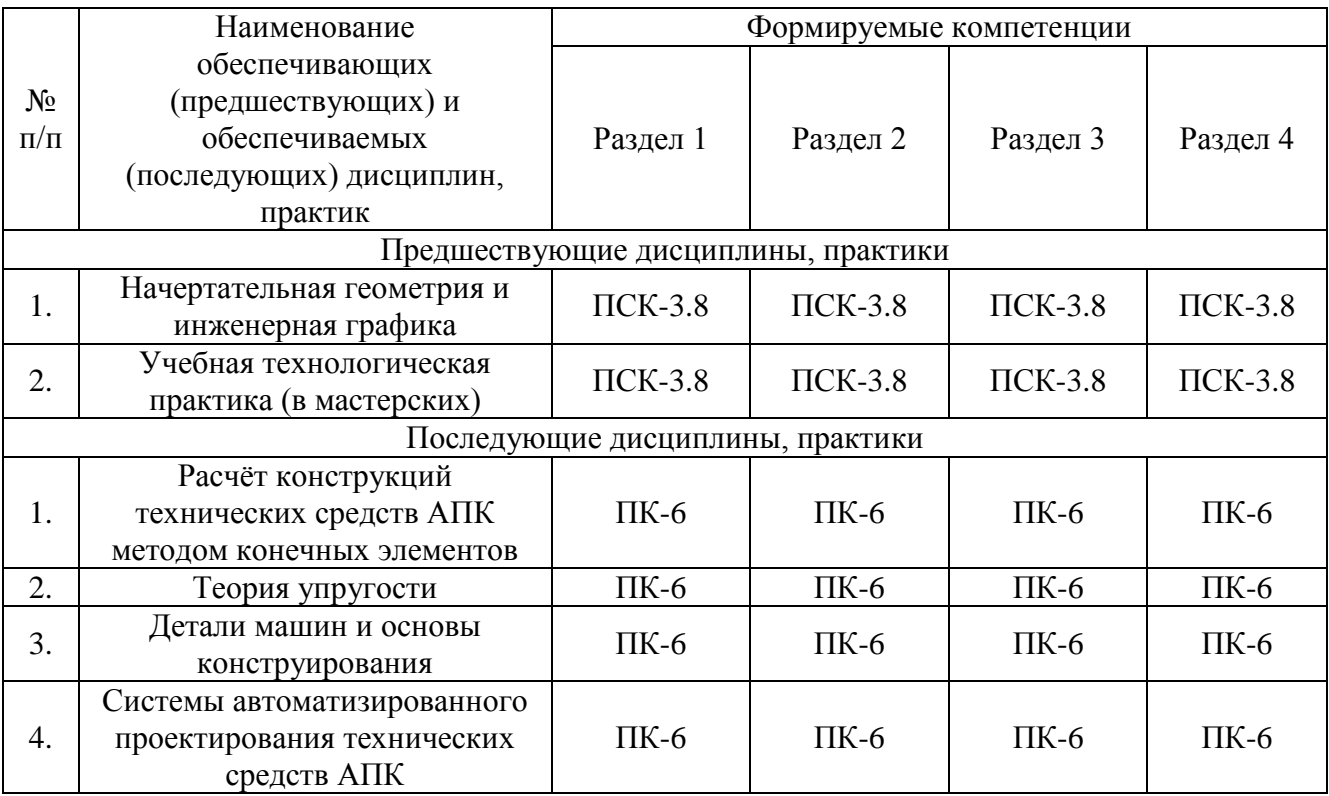

# **3. Объём дисциплины и виды учебной работы**

Объем дисциплины составляет 6 зачетных единиц (ЗЕТ), 216 академических часов (далее часов). Дисциплина изучается в 3, 4 семестрах.

### **3.1. Распределение объема дисциплины по видам учебной работы**

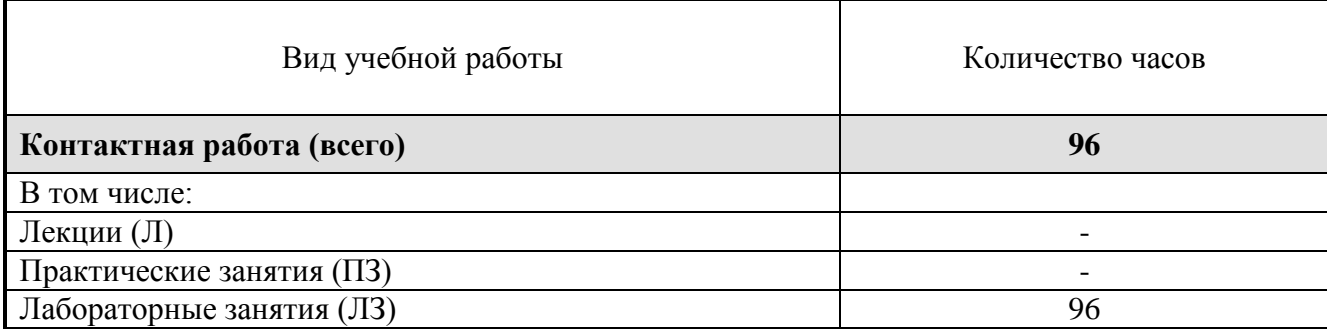

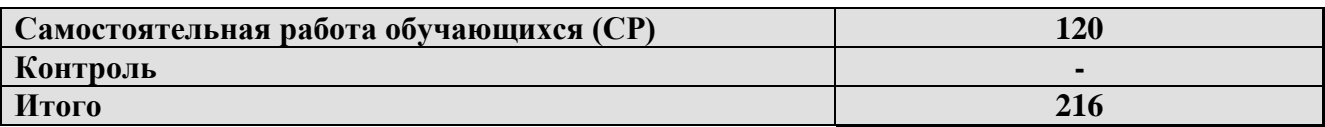

### **3.2. Распределение учебного времени по разделам и темам**

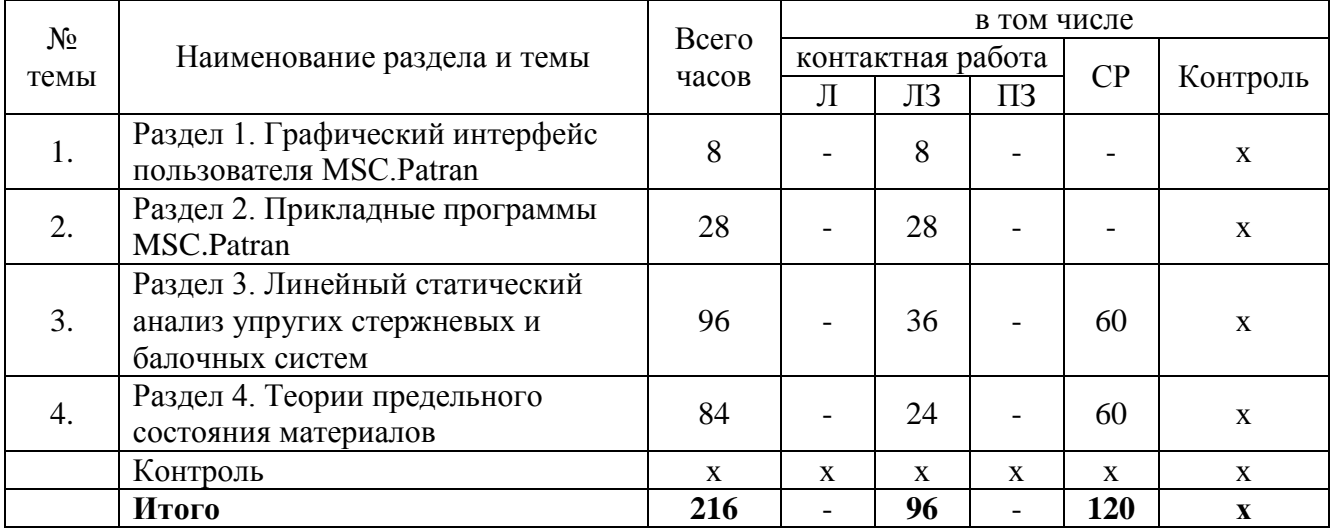

# **4. Структура и содержание дисциплины**

# **4.1. Содержание дисциплины**

# **Раздел 1. Графический интерфейс пользователя MSC.Patran**

Запуск и выход из системы. Интерфейс рабочего окна. Строка меню. Строка инструментов. Типовые элементы форм. Выбор графических объектов. Синтаксис идентификаторов выбираемых объектов. Настройка параметров отображения модели на экране дисплея.

### **Раздел 2. Прикладные программы MSC.Patran**

Geometry – создание геометрических объектов. Elements – создание конечноэлементной сетки. Load/BCs – задание граничных условий. Materials, Properties – назначение и создание моделей материалов. Analysis – численный расчет модели. Results – отображение результатов расчета.

### **Раздел 3. Линейный статический анализ упругих стержневых и балочных систем**

Линейный статический анализ свободно опёртой фермы. Анализ фермы как свободного твёрдого тела. Создание случаев загружения балки. Анализ способов загружения балки. Линейный статический анализ консольной балки с произвольным поперечным сечением. Расчет статически неопределимых систем, работающих на растяжение и сжатие, в программном комплексе SCAD. Расчет статически неопределимых систем, работающих на растяжение и сжатие, в программном комплексе MSC.Patran. Расчет статически неопределимых балочных систем в программном комплексе SCAD. Расчет статически неопределимых балочных систем в программном комплексе MSC.Patran-Nastran.

# **Раздел 4. Теории предельного состояния материалов**

Теория наибольших нормальных напряжений. Теория наибольших относительных удлинений. Теория наибольших касательных напряжений. Энергетическая теория. Теория Мора. Выбор теории предельных состояний при прочностных расчётах элементов деталей машин и механизмов. Теории предельного состояния почв. Расчет ломаных брусьев на изгиб с кручением в системе MathCAD. Расчет ломаных брусьев на изгиб с кручением в программном комплексе SCAD. Расчет ломаных брусьев на изгиб с кручением в программном комплексе MSC.Patran-Nastran.

# **4.2. Содержание лекций**

Лекции учебным планом не предусмотрены.

# **4.3. Содержание лабораторных занятий**

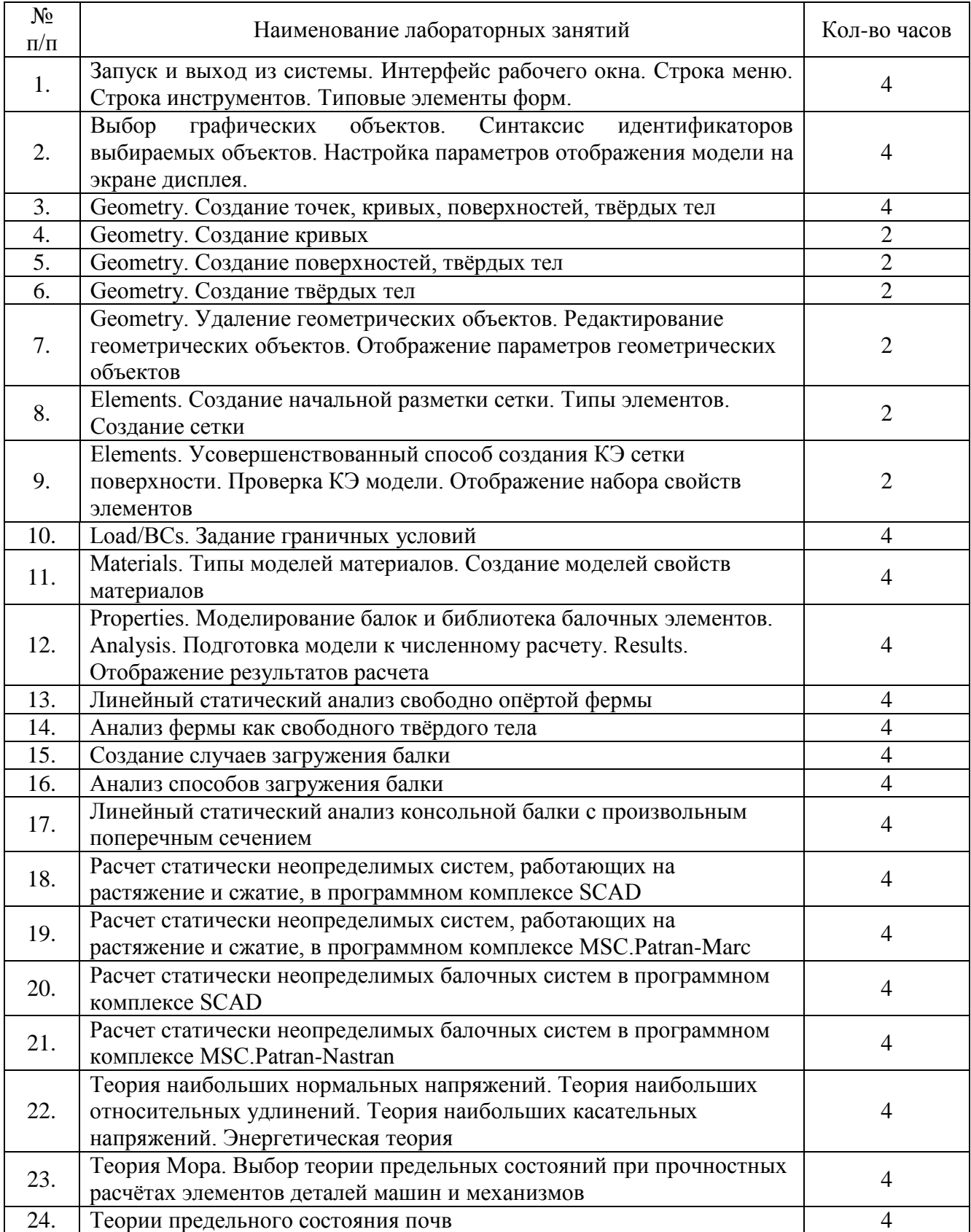

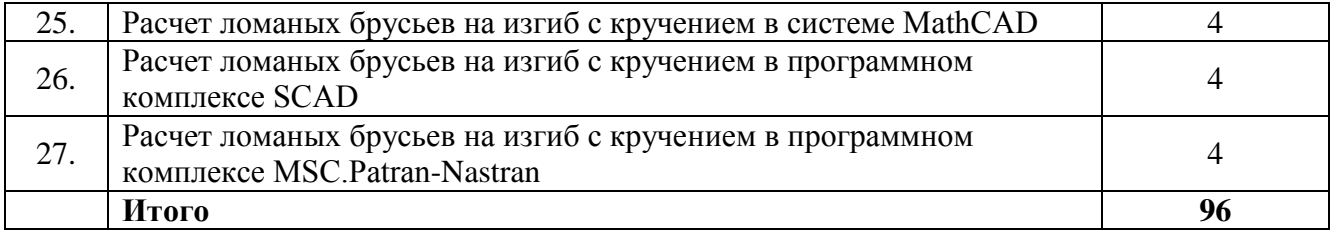

# **4.4. Содержание практических занятий**

Практические занятия не предусмотрены учебным планом.

# **4.5. Виды и содержание самостоятельной работы обучающихся**

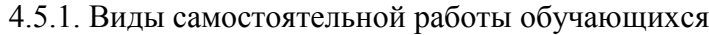

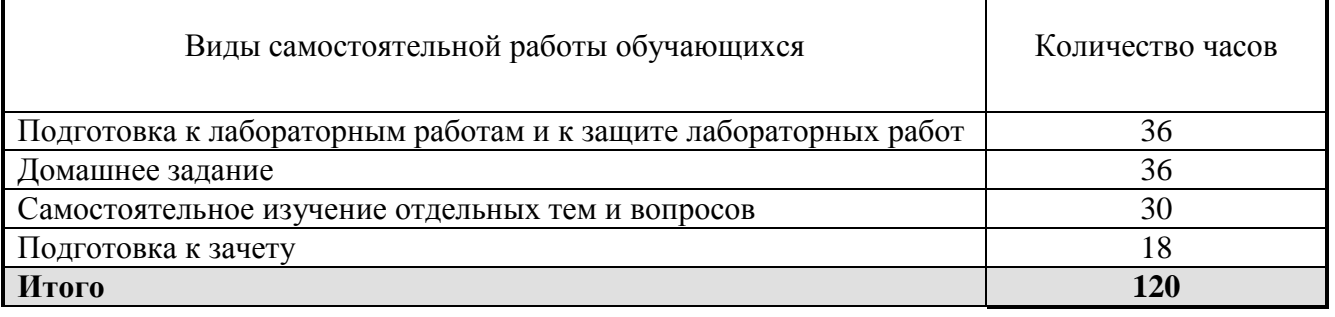

# 4.5.2. Содержание самостоятельной работы обучающихся

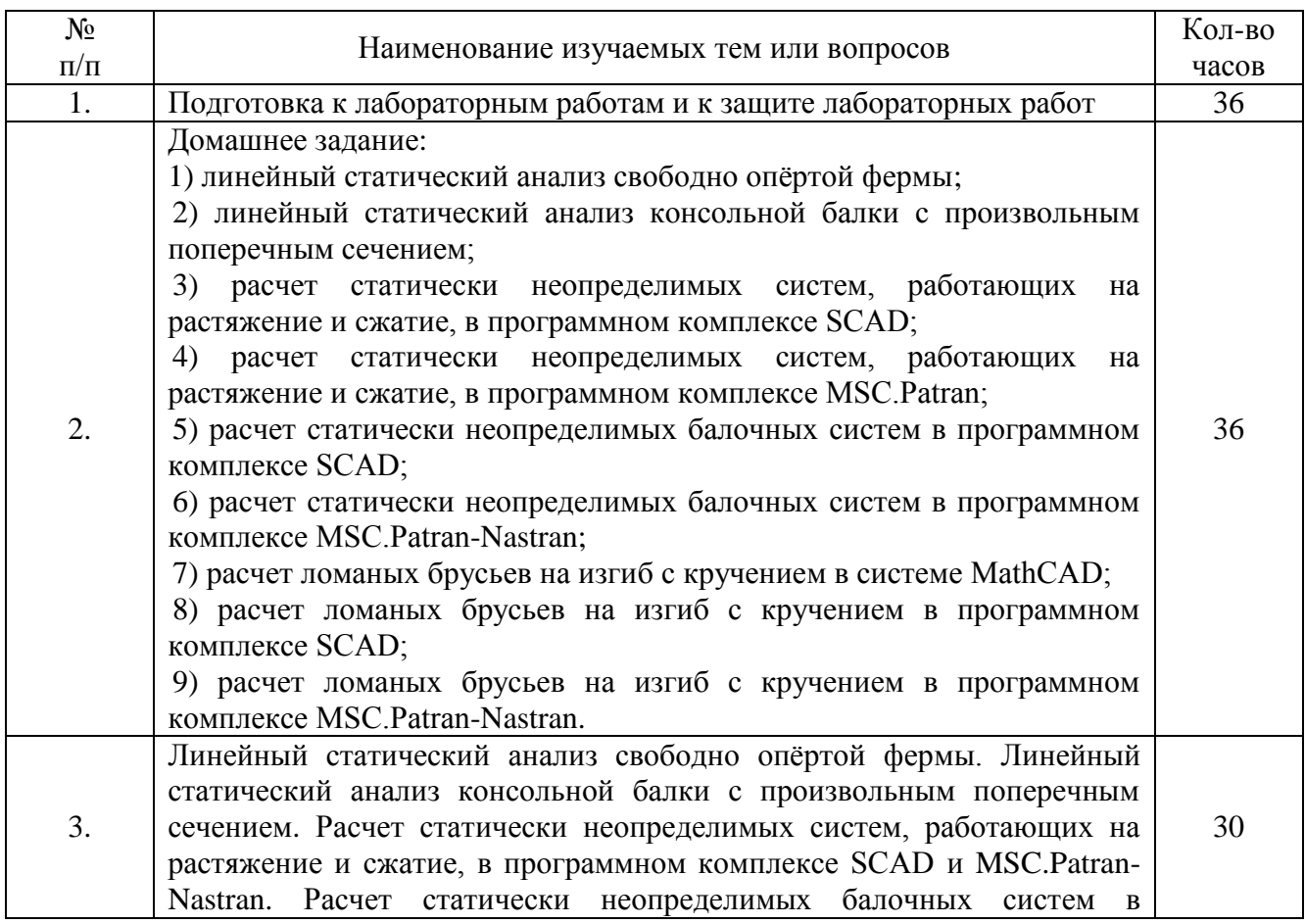

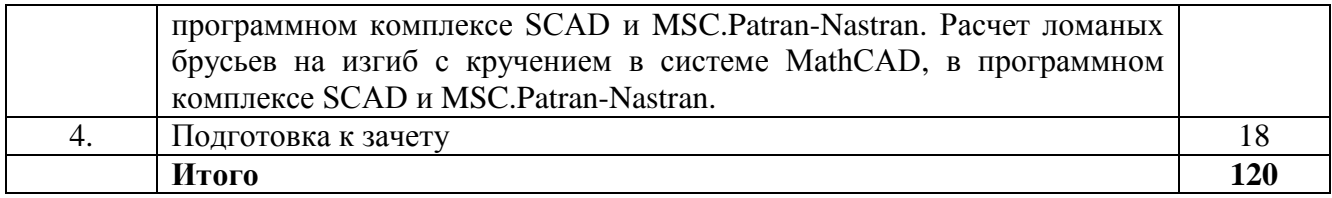

#### **5. Учебно-методическое обеспечение самостоятельной работы обучающихся**

Учебно-методические разработки имеются в Научной библиотеке ФГБОУ ВО Южно-Уральский ГАУ:

1. Даутова О.Б. Организация самостоятельной работы студентов высшей школы [Электронный ресурс]. СПб: РГПУ, 2011. 111 с. Режим доступа: http://biblioclub.ru/index.php?page=book&id=428275.

2. Жилкин В.А. Определение геометрических характеристик поперечных сечений брусьев в программных продуктах SCAD, MSC.Patran-Nastran-2005 и MathCAD [Электронный ресурс]: методические указания. Челябинск: ЧГАУ, 2007. 69 с. Режим доступа: http://192.168.0.1:8080/localdocs/sopromat/6.pdf.

3. Жилкин В.А. Расчет на прочность и проверка жесткости статически определимых балок в программных продуктах SCAD, MSC.Patran-Nastran-2005 [Электронный ресурс]: методические указания. Челябинск: ЧГАУ, 2007. 76 с. Режим доступа: http://192.168.0.1:8080/localdocs/sopromat/10.pdf

4. Жилкин В.А. Определение перемещений в упругих системах в программных продуктах MathCAD, SCAD и MSC.Patran-Nastran-2005 [Электронный ресурс]: методические указания. Челябинск: ЧГАУ, 2008. 66 с. Режим доступа: http://192.168.0.1:8080/localdocs/sopromat/7.pdf.

### **6. Фонд оценочных средств для проведения промежуточной аттестации обучающихся**

Для установления соответствия уровня подготовки обучающихся требованиям ФГОС ВО разработан фонд оценочных средств для текущего контроля успеваемости и проведения промежуточной аттестации обучающихся по дисциплине. Фонд оценочных средств представлен в Приложении № 1.

### **7. Основная и дополнительная учебная литература, необходимая для освоения дисциплины**

Основная и дополнительная учебная литература имеется в Научной библиотеке и электронной информационно-образовательной среде ФГБОУ ВО Южно-Уральский ГАУ.

### **Основная литература**

1. Жилкин В.А. Численное решение задач механики сплошной среды в программном комплексе MSC.Patran-Nastran [Электронный ресурс]: учеб. пособие. Челябинск: ЧГАА, 2012. 104 с. Режим доступа: http://192.168.0.1:8080/localdocs/sopromat/51.pdf.

2. Жилкин В.А. Азбука инженерных расчетов в программных продуктах MSC Patran-Nastran-Marc: учебное пособие. СПб.: Проспект Науки, 2013. 574 с.

#### **Дополнительная литература**

1. Жилкин В.А. Сопротивление материалов [Электронный ресурс]: учеб. пособие. Челябинск: ЧГАА, 2011. 524 с. Режим доступа: http://192.168.0.1:8080/localdocs/sopromat/50.pdf.

# **Периодические издания:**

«Проблемы прочности», «Прикладная математика и механика», «Механика твердого тела», «Инженер. Наука, промышленность, международное сотрудничество», «Справочник.

Инженерный журнал» «САПР и графика».

# **8. Ресурсы информационно-телекоммуникационной сети «Интернет», необходимые для освоения дисциплины**

- 1. Единое окно доступа к учебно-методическим разработкам https://юургау.рф
- 2. ЭБС «Лань» http://e.lanbook.com/
- 3. Университетская библиотека ONLINE http://biblioclub.ru

### **9. Методические указания для обучающихся по освоению дисциплины**

Учебно-методические разработки имеются в Научной библиотеке и электронной информационно-образовательной среде ФГБОУ ВО Южно-Уральский ГАУ:

1. Жилкин В.А. Расчеты на прочность и жесткость элементов сельскохозяйственных машин [Электронный ресурс]: учеб. пособие / под ред. В. В. Бледных. Челябинск: Б.и., 2004. 426 с. Режим доступа: http://192.168.0.1:8080/localdocs/sopromat/15.pdf.

2. Жилкин В.А. Элементы прикладной и строительной механики сельхозмашин. Применение программ MathCAD, SCAD, MSC.PATRAN-NASTRAN 2005 [Электронный ресурс]: учебное пособие. Челябинск: ЧГАУ, 2004. 345 с. Режим доступа: http://192.168.0.1:8080/localdocs/sopromat/5.pdf.

3. Построение эпюр внутренних силовых факторов в программном комплексе STRUCTURE CAD для WINDOWS [Электронный ресурс] / сост. Игнатьев А.Г. Челябинск: ЧГАА, 2011.- 20 с. Режим доступа: http://192.168.2.2/localdocs/sopromat/31.pdf

4. Жилкин В. А. Построение эпюр внутренних силовых факторов в балках и рамах в программных продуктах SCAD и MathCAD [Электронный ресурс]: методические. Челябинск: Б.и., 2006. 49 с. Режим доступа: http://192.168.0.1:8080/localdocs/sopromat/11.pdf.

5. Жилкин В.А. Определение геометрических характеристик поперечных сечений брусьев в программных продуктах SCAD, MSC.Patran-Nastran-2005 и MathCAD [Электронный ресурс]: методические указания. Челябинск: ЧГАУ, 2007. 69 с. Режим доступа: http://192.168.0.1:8080/localdocs/ sopromat/6.pdf.

6. Жилкин В.А. Расчет на прочность и проверка жесткости статически определимых балок в программных продуктах SCAD, MSC.Patran-Nastran-2005 [Электронный ресурс]: методические указания. Челябинск: ЧГАУ, 2007. 76 с. Режим доступа: http://192.168.0.1:8080/localdocs/sopromat/10.pdf

7. Жилкин В.А. Определение перемещений в упругих системах в программных продуктах MathCAD, SCAD и MSC.Patran-Nastran-2005 [Электронный ресурс]: методические указания. Челябинск: ЧГАУ, 2008.- 66 с. Режим доступа: http://192.168.0.1:8080/localdocs/sopromat/7.pdf.

## **10. Информационные технологии, используемые при осуществлении образовательного процесса по дисциплине, включая перечень программного обеспечения и информационных справочных систем**

В Научной библиотеке с терминальных станций предоставляется доступ к базам данных:

- Техэксперт (информационно-справочная система ГОСТов);

- «Сельхозтехника» (автоматизированная справочная система).

Программное обеспечение: Kompas, MS Office, Windows, Msc.Software.

# **11. Материально-техническая база, необходимая для осуществления образовательного процесса по дисциплине**

### **Учебные аудитории для проведения занятий, предусмотренных программой, оснащенные оборудованием и техническими средствами обучения**

018 Учебная аудитория для проведения занятий лекционного и семинарского типов, групповых и индивидуальных консультаций, текущего контроля и промежуточной аттестации, оснащенная мультимедийным комплексом (компьютер, видеопроектор);

317 Учебная аудитория для проведения занятий лекционного и семинарского типов, групповых и индивидуальных консультаций, текущего контроля и промежуточной аттестации, оснащенная компьютерной техникой;

423 Учебная аудитория для проведения занятий лекционного и семинарского типа, курсового проектирования, групповых и индивидуальных консультаций, текущего контроля и промежуточной аттестации оснащенная мультимедийным комплексом (компьютер, видеопроектор).

### **Помещения для самостоятельной работы обучающихся**

Помещение № 303 для самостоятельной работы, оснащенное компьютерной техникой с подключением к сети «Интернет».

Помещение № 419 для самостоятельной работы, оснащенное компьютерной техникой с подключением к сети «Интернет».

# **Перечень оборудования и технических средств обучения**

Монитор 15'' Samtron 78E – 15 шт.; Системный блок: Процессор INTEL Celeron 1700 400/128kb (Socket-478) – 12 шт.; Системный блок: Процессор INTEL Celeron 366 (64 Mb) HDD 2 Gb (SVGA) – 1 шт.; Персональный компьютер интел селерон 850 – 1 шт.; Системный блок (intel Pentium 4 Celeron) – 1 шт.; Проектор ViewSonic; Экран проекционный.

# **12. Инновационные формы образовательных технологий**

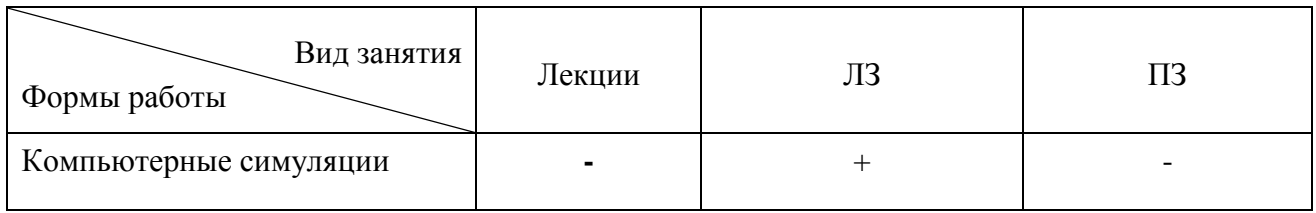

# **ФОНД ОЦЕНОЧНЫХ СРЕДСТВ**

для текущего контроля успеваемости и проведения промежуточной аттестации обучающихся по дисциплине **Б1.В.ДВ.01.01 «Проектирование в пакете Patran-Nastran»**

# Специальность **23.05.01 Наземные транспортно-технологические средства**

# Специализация № 3 **– Технические средства агропромышленного комплекса**

Уровень высшего образования – **специалитет**

Квалификация **- инженер**

Форма обучения - **очная**

Челябинск 2016

# **СОДЕРЖАНИЕ**

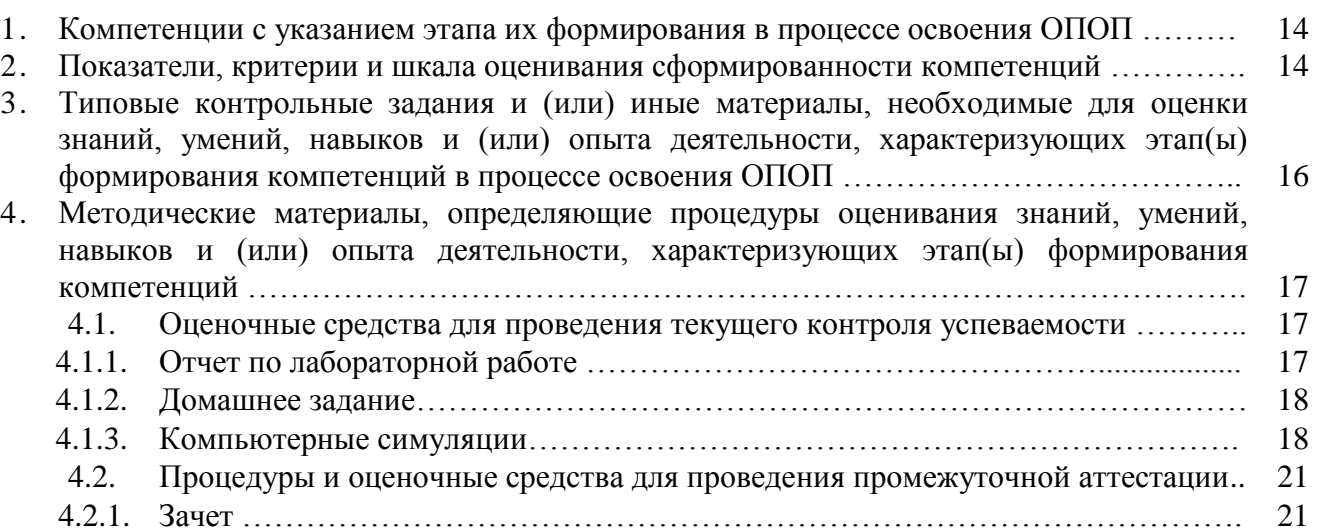

# 1. **Компетенции с указанием этапа их формирования в процессе освоения ОПОП**

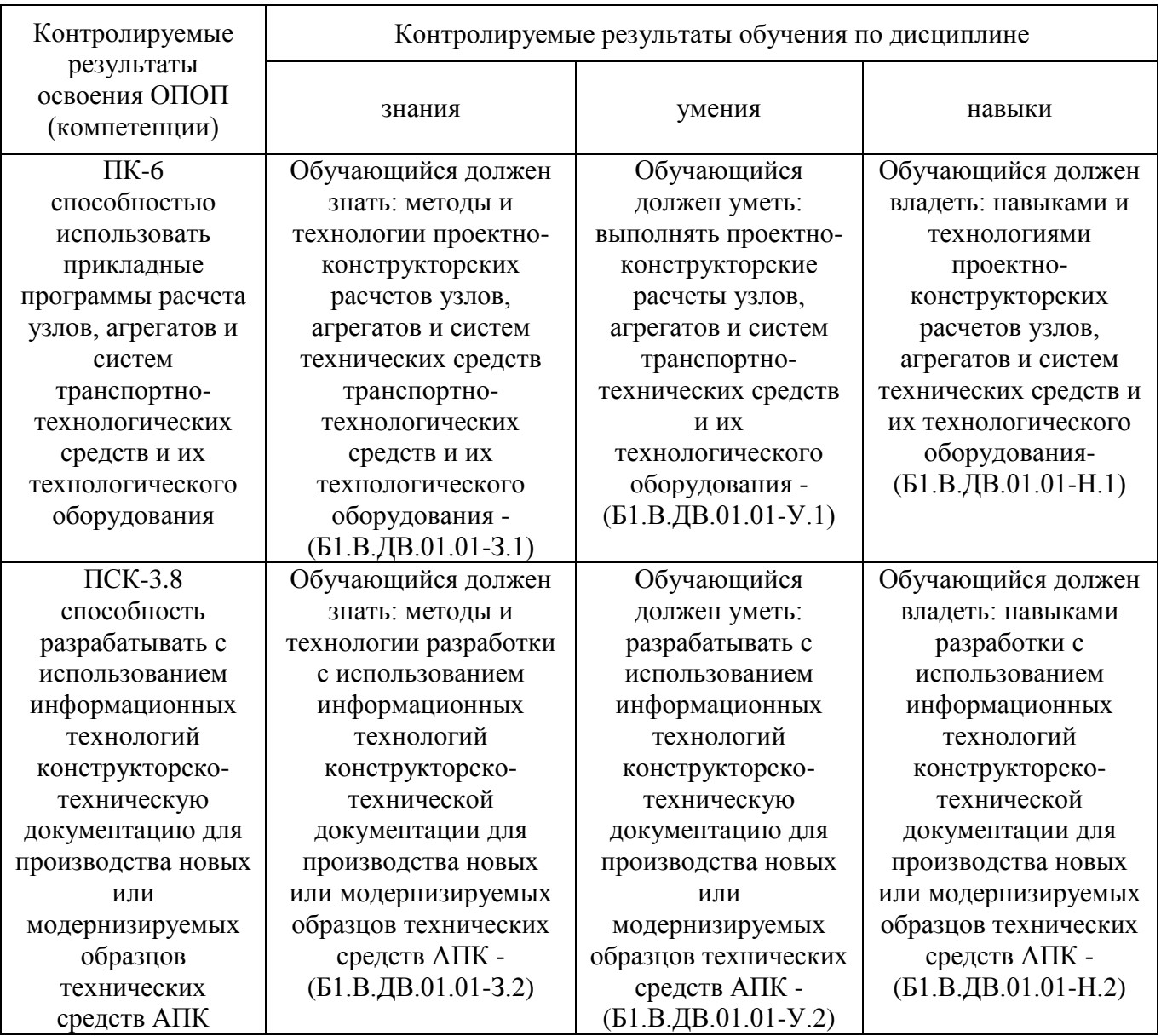

Компетенции по данной дисциплине формируются на продвинутом этапе.

# **2. Показатели, критерии и шкала оценивания сформированности компетенций**

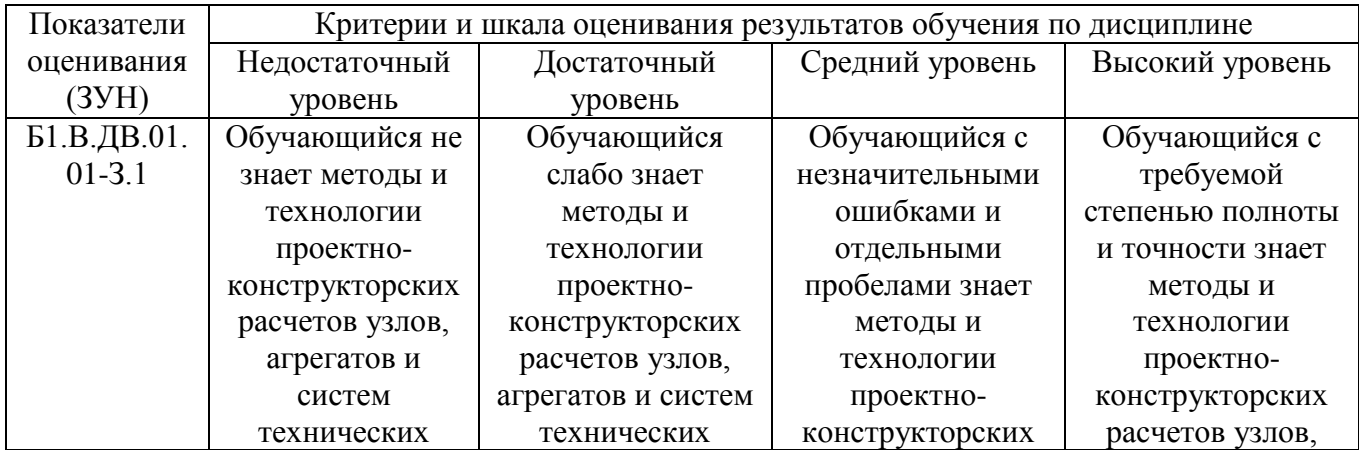

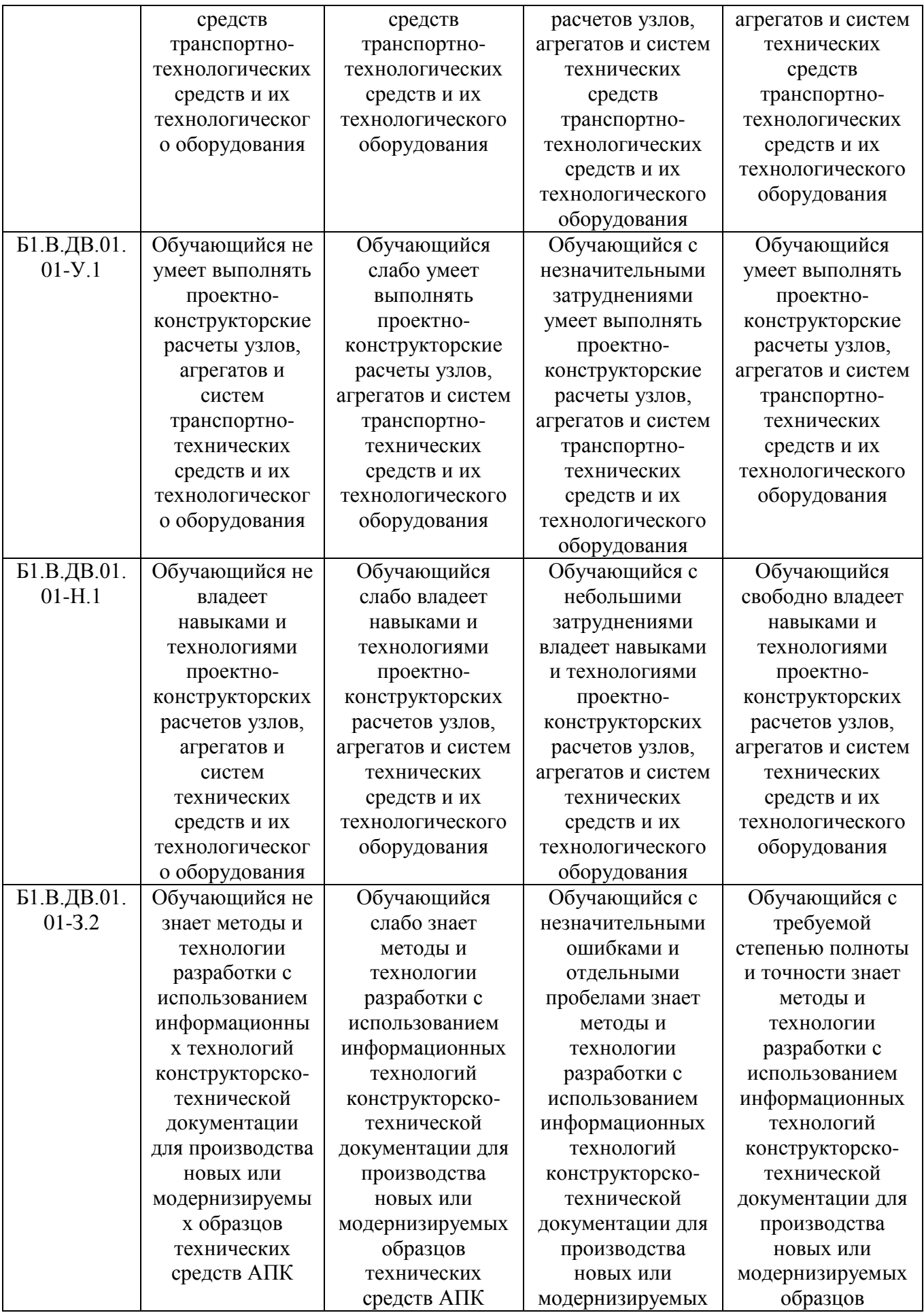

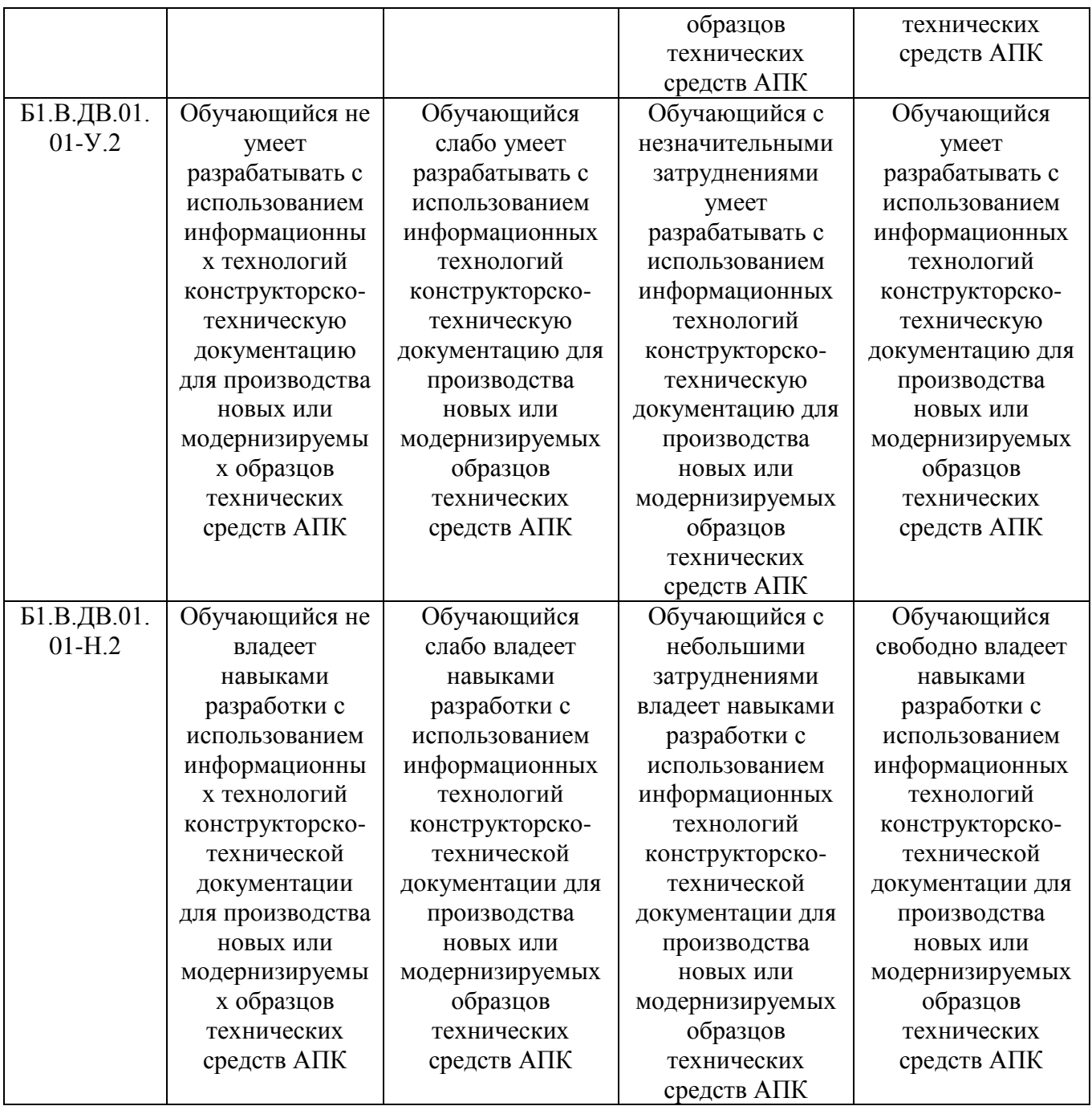

### **3. Типовые контрольные задания и (или) иные материалы, необходимые для оценки знаний, умений и навыков и (или) опыта деятельности, характеризующих этапы формирования компетенций в процессе освоения ОПОП**

Типовые контрольные задания и материалы, необходимые для оценки знаний, умений и навыков, характеризующих продвинутый этап формирования компетенций в процессе освоения ОПОП, содержатся в учебно-методических разработках, приведенных ниже.

1. Жилкин В.А. Расчеты на прочность и жесткость элементов сельскохозяйственных машин [Электронный ресурс]: учеб. пособие / под ред. В. В. Бледных. Челябинск: Б.и., 2004. 426 с. Режим доступа: http://192.168.0.1:8080/localdocs/sopromat/15.pdf.

2. Жилкин В.А. Элементы прикладной и строительной механики сельхозмашин. Применение программ MathCAD, SCAD, MSC.PATRAN-NASTRAN 2005 [Электронный ресурс]: учебное пособие. Челябинск: ЧГАУ, 2004. 345 с. Режим доступа: http://192.168.0.1:8080/localdocs/sopromat/5.pdf.

3. Построение эпюр внутренних силовых факторов в программном комплексе STRUCTURE CAD для WINDOWS [Электронный ресурс] / сост. Игнатьев А.Г. Челябинск: ЧГАА, 2011.- 20 с. Режим доступа: http://192.168.2.2/localdocs/sopromat/31.pdf

4. Жилкин В. А. Построение эпюр внутренних силовых факторов в балках и рамах в программных продуктах SCAD и MathCAD [Электронный ресурс]: методические. Челябинск: Б.и., 2006. 49 с. Режим доступа: http://192.168.0.1:8080/localdocs/sopromat/11.pdf.

5. Жилкин В.А. Определение геометрических характеристик поперечных сечений брусьев в программных продуктах SCAD, MSC.Patran-Nastran-2005 и MathCAD [Электронный ресурс]: методические указания. Челябинск: ЧГАУ, 2007. 69 с. Режим доступа: http://192.168.0.1:8080/localdocs/ sopromat/6.pdf.

6. Жилкин В.А. Расчет на прочность и проверка жесткости статически определимых балок в программных продуктах SCAD, MSC.Patran-Nastran-2005 [Электронный ресурс]: методические указания. Челябинск: ЧГАУ, 2007. 76 с. Режим доступа: http://192.168.0.1:8080/localdocs/sopromat/10.pdf

7. Жилкин В.А. Определение перемещений в упругих системах в программных продуктах MathCAD, SCAD и MSC.Patran-Nastran-2005 [Электронный ресурс]: методические указания. Челябинск: ЧГАУ, 2008.- 66 с. Режим доступа: http://192.168.0.1:8080/localdocs/sopromat/7.pdf.

## **4. Методические материалы, определяющие процедуры оценивания знаний, умений, навыков и (или) опыта деятельности, характеризующих этап(ы) формирования компетенций**

В данном разделе методические материалы, определяющие процедуры оценивания знаний, умений, навыков, характеризующих продвинутый этап формирования компетенций по дисциплине «Проектирование в пакете Patran-Nastran», приведены применительно к каждому из используемых видов текущего контроля успеваемости и промежуточной аттестации обучающихся.

### **4.1. Оценочные средства для проведения текущего контроля успеваемости**

# 4.1.1. Отчет по лабораторной работе

Отчет по лабораторной работе используется для оценки качества освоения обучающимся основной профессиональной образовательной программы по отдельным темам дисциплины. Содержание и форма отчета по лабораторным работам приводится в методических указаниях к лабораторным работам (п. 3 ФОС). Содержание отчета и критерии оценки отчета (табл.) доводятся до сведения обучающихся в начале занятий. Отчет оценивается оценкой «зачтено», «не зачтено». Оценка «зачтено» ставится обучающимся, уровень ЗУН которых соответствует критериям, установленным для положительных оценок («отлично», «хорошо», «удовлетворительно»). Оценка объявляется обучающемуся непосредственно после сдачи отчета.

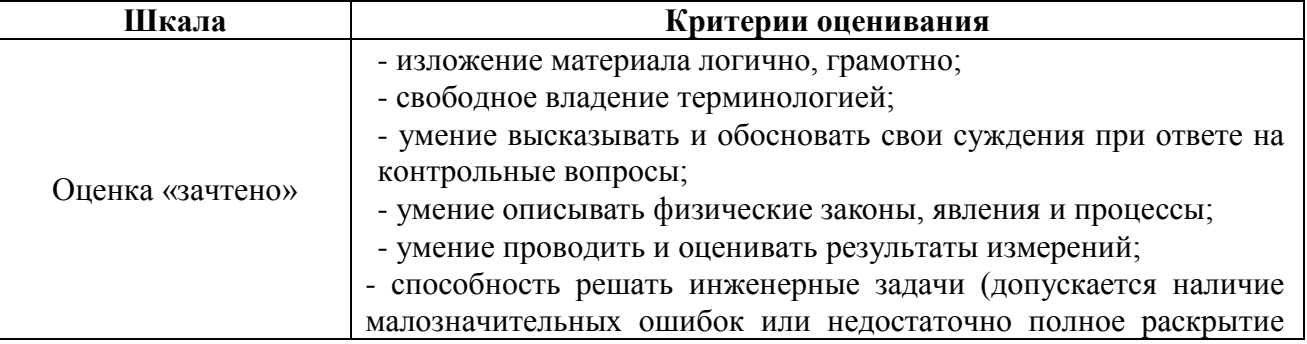

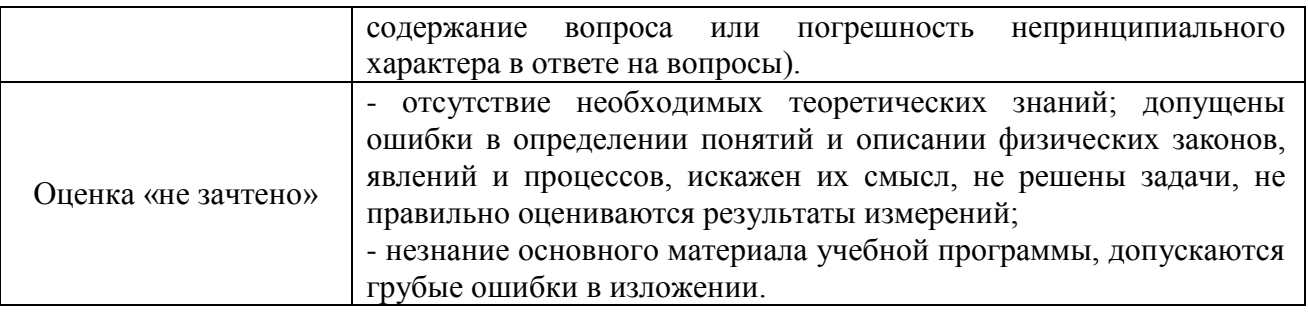

#### 4.1.2. Домашнее задание

Домашнее задание используется для оценки качества освоения обучающимся образовательной программы по отдельным темам дисциплины. Домашнее задание оценивается оценкой «зачтено», «не зачтено». Оценка объявляется обучающемуся непосредственно после слачи кажлой залачи ломашнего залания

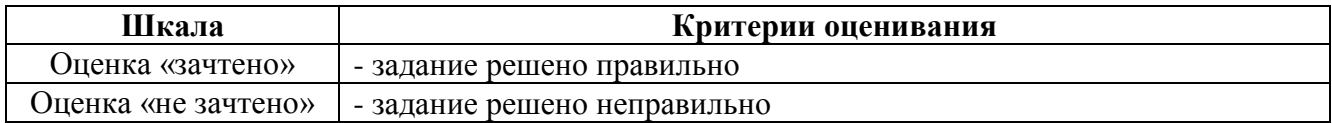

Перечень тем индивидуальных задач домашнего задания:

1. Линейный статический анализ свободно опёртой фермы.

2. Линейный статический анализ консольной балки с произвольным поперечным сечением.

3. Расчет статически неопределимых систем, работающих на растяжение и сжатие, в программном комплексе SCAD.

4. Расчет статически неопределимых систем, работающих на растяжение и сжатие, в программном комплексе MSC.Patran-Nastran.

5. Расчет статически неопределимых балочных систем в программном комплексе SCAD;

6. Расчет статически неопределимых балочных систем в программном комплексе MSC.Patran-Nastran.

7. Расчет ломаных брусьев на изгиб с кручением в системе MathCAD.

8. Расчет ломаных брусьев на изгиб с кручением в программном комплексе SCAD.

9. Расчет ломаных брусьев на изгиб с кручением в программном комплексе MSC.Patran-Nastran.

### 4.1.3. Компьютерные симуляциии

Компьютерные симуляции (компьютерное моделирование в широком смысле) - это моделирование (создание, проектирование) учебных задач, ситуаций и их решение при помощи компьютера.

Компьютерные симуляции имитируют реальные условия, ситуации. Применение их в профессиональном образовании позволяет обучающимся осваивать теоретические знания, необходимые практические умения в безопасных условиях, с меньшими затратами (временными, экономическими и др.), при недоступности необходимого оборудования, специфики исследуемого явления (масштаб, длительность протекания процесса и др.), снижает риск при ошибочных действиях, позволяет прорабатывать ситуацию несколько раз, учитывая предыдущий опыт, а также позволяет задавать разнообразные условия деятельности с разным уровнем сложности.

Посредством применения компьютерной симуляции преподаватель может реализовать проблемное обучение, создавая обучающимся условия для самостоятельного освоения теоретических знаний. Также компьютерная симуляция позволяет преподавателю оценить уровень освоения обучающимися теоретического материала, умения применять его на практике.

Студенты, самостоятельно работая с компьютерной симуляцией, осваивая тему, которой она посвящена, смогут углубить свои знания по дисциплине, лучше разобраться в теме; научатся применять знания в практической (профессиональной) деятельности, анализировать производственные (практические, профессиональные) ситуации, вырабатывать (принимать) наиболее эффективные решения для достижения необходимого результата.

Для организации занятия с применением компьютерных симуляций можно использовать следующие средства:

1) виртуальные лаборатории – программно-аппаратный комплекс (электронная среда), позволяющая проводить опыты без непосредственного контакта с реальной установкой, лабораторией, оборудованием или при полном их отсутствии (например, проведение лабораторных работ, физических, химических опытов и т.п.);

2) виртуальные (компьютерные) тренажеры - электронная среда для выполнения профессиональных задач, отработки практических умений;

3) компьютерные модели изучаемого объекта - замещение объекта исследования, конкретных предметов, явлений с целью изучения их свойств, получения необходимой информации об объекте.

Проводить занятие с применением этой технологии лучше на практических и лабораторных занятиях, при небольшом количестве одновременно работающих студентов около 15 человек или в группах до 5 человек. Это позволит преподавателю оперативно и качественно оказывать необходимую помощь обучающимся, консультировать каждого студента или группу по возникающим проблемам, вопросам. Также компьютерные симуляции применимы в дистанционном обучении, где связь с преподавателем, его консультации по возникающим вопросам реализуется на расстоянии. В таком случае ограничение по количеству участвующих обучающихся отсутствует.

Время, необходимое для применения данной технологии, может быть разным, в зависимости от поставленной цели, учебных ситуаций.

Можно выделить следующие основные этапы реализации технологии компьютерной симуляции.

ПОДГОТОВИТЕЛЬНЫЙ И МОТИВАЦИОННО-ОРИЕНТИРОВОЧНЫЙ ЭТАПЫ

Данный этап представляет собой в большей степени внеаудиторную самостоятельную работу как преподавателя, так и обучающихся. Включает в себя следующие шаги:

1. Определение места проведения занятия в учебном процессе. В зависимости от поставленной цели применять технологию компьютерных симуляций возможно на различных этапах обучения:

- на начальном этапе изучения темы/раздела для самостоятельного освоения темы, развития практических (профессиональных) умений;

- в середине изучения темы/разделадля промежуточного контроля знаний, определения степени освоения, понимания материала обучающимися, выявления аспектов, требующих дополнительного разбора, проработки;

- при завершении изучения темы/раздела для формирования умения применять знания на практике, освоения практических умений; преподаватель может выявить степень освоения обучающимися материала, осуществить контроль и оценку знаний, проанализировать глубину понимания ими темы.

2. Определение темы, ситуации компьютерной симуляции, цели применения.

3. Продумывание итогов и результатов, по достижению которых будет определяться качество выполнения задания - критерий для оценки результатов работы обучающегося (группы).

4. Подготовка преподавателем необходимого технического и программного обеспечения.

5. Сообщение темы и формата занятия обучающимся.

6. Мотивация обучающихся к активной деятельности на занятии.

7. Деление обучающихся на группы (при необходимости).

8. Проведение преподавателем инструктажа по работе с компьютерной симуляцией, ознакомление обучающихся с особенностями, техническими возможностями и ограничениями компьютерной симуляции, ее спецификой, а также инструктаж по технике безопасности при работе с техникой.

9. Подготовка обучающихся к предстоящему занятию, повторение пройденного лекционного материала, ознакомление с дополнительными источниками по теме (при необходимости).

ОСНОВНОЙ ЭТАП

Представляет собой непосредственную работу обучающихся с компьютерной симуляцией, их включенность, активную деятельность по решению поставленной задачи, ситуации, достижение необходимых результатов.

В результате работы с компьютерной симуляцией обучающиеся приобретают новое знание, умение, а также способ решения определенной практической (профессиональной) задачи (ситуации, проблемы). Полученные при работе с компьютерной симуляцией результаты (разработка продукта, исследование свойств модели, процесса, явления и пр.) оформляются в электронном формате в виде итогового продукта.

(при необходимости) проводится дополнительное  $Co$ стороны преподавателя консультирование, оказание помоши обучающимся.

РЕФЛЕКСИВНО-ОЦЕНОЧНЫЙ ЭТАП

Данный этап заключается в подведении итогов занятия и состоит из следующих шагов:

1. Упорядочение, систематизация и анализ проделанной работы.

2. Сопоставление целей компьютерной симуляции с полученными результатами.

3. Формулировка выводов об эффективности проделанной работы, осуществление контроля знаний, умений обучающихся по теме компьютерной симуляции.

4. Самооценка обучающихся по работе с компьютерной симуляцией, выявление приобретенных профессиональных знаний и умений, личностных качеств.

5. Самооценка преподавателя о проведенном занятии с компьютерной симуляцией, достижении поставленных целей обучения.

Шкала и критерии оценивания результата компьютерной симуляции, выполненной обучающимся, представлены в таблице

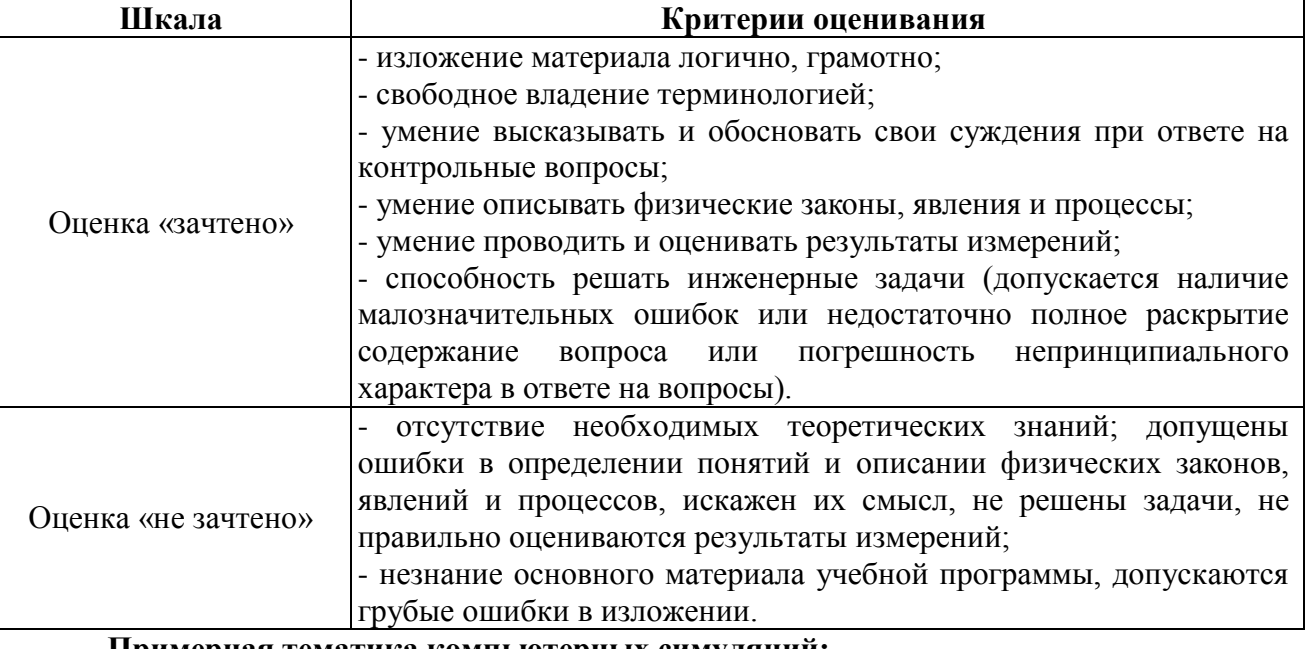

### Примерная тематика компьютерных симуляций:

1. Моделирование и расчет напряженно-деформированного состояния корпуса отвального плуга

- 2. Моделирование и расчет напряженно-деформированного состояния мотовила зерноуборочной жатки
- 3. Моделирование и расчет напряженно-деформированного состояния зубовой бороны.

#### **4.2. Процедуры и оценочные средства для проведения промежуточной аттестации**

#### 4.2.1. Зачет

Зачет является формой оценки качества освоения обучающимся основной профессиональной образовательной программы по разделам дисциплины. По результатам зачета обучающемуся выставляется оценка «зачтено» или «не зачтено».

Зачет проводится по окончании чтения лекций и выполнения лабораторных (практических) занятий. Зачетным является последнее занятие по дисциплине. Зачет принимается преподавателями, проводившими лабораторные (практические) занятия, или читающими лекции по данной дисциплине. В случае отсутствия ведущего преподавателя зачет принимается преподавателем, назначенным распоряжением заведующего кафедрой. С разрешения заведующего кафедрой на зачете может присутствовать преподаватель кафедры, привлеченный для помощи в приеме зачета.

Присутствие на зачетах преподавателей с других кафедр без соответствующего распоряжения ректора, проректора по учебной работе или декана факультета не допускается.

Формы проведения зачетов (устный опрос по билетам, письменная работа, тестирование и др.) определяются кафедрой и доводятся до сведения обучающихся в начале семестра.

Для проведения зачета ведущий преподаватель накануне получает в деканате зачетноэкзаменационную ведомость, которая возвращается в деканат после окончания мероприятия в день проведения зачета или утром следующего дня.

Обучающиеся при явке на зачет обязаны иметь при себе зачетную книжку, которую они предъявляют преподавателю.

Во время зачета обучающиеся могут пользоваться с разрешения ведущего преподавателя справочной и нормативной литературой, другими пособиями и техническими средствами.

Время подготовки ответа в устной форме при сдаче зачета должно составлять не менее 20 минут (по желанию обучающегося ответ может быть досрочным). Время ответа - не более 10 минут.

Преподавателю предоставляется право задавать обучающимся дополнительные вопросы в рамках программы дисциплины.

Качественная оценка «зачтено», внесенная в зачетную книжку и зачетноэкзаменационную ведомость, является результатом успешного усвоения учебного материала.

Результат зачета в зачетную книжку выставляется в день проведения зачета в присутствии самого обучающегося. Преподаватели несут персональную ответственность за своевременность и точность внесения записей о результатах промежуточной аттестации в зачетно-экзаменационную ведомость и в зачетные книжки.

Если обучающийся явился на зачет и отказался от прохождения аттестации в связи с неподготовленностью, то в зачетно-экзаменационную ведомость ему выставляется оценка «не зачтено».

Неявка на зачет отмечается в зачетно-экзаменационной ведомости словами «не явился».

Нарушение дисциплины, списывание, использование обучающимися неразрешенных печатных и рукописных материалов, мобильных телефонов, коммуникаторов, планшетных компьютеров, ноутбуков и других видов личной коммуникационной и компьютерной техники во время зачета запрещено. В случае нарушения этого требования преподаватель обязан удалить обучающегося из аудитории и проставить ему в ведомости оценку «не зачтено».

Обучающимся, не сдавшим зачет в установленные сроки по уважительной причине, индивидуальные сроки проведения зачета определяются приказом ректора Университета.

Обучающиеся, имеющие академическую задолженность, сдают зачет в сроки, определяемые Университетом. Информация о ликвидации задолженности отмечается в экзаменационном листе.

Допускается с разрешения деканата и досрочная сдача зачета с записью результатов в экзаменационный лист.

Инвалиды и лица с ограниченными возможностями здоровья, могут сдавать зачеты в сроки, установленные индивидуальным учебным планом. Инвалиды и лица с ограниченными возможностями здоровья, имеющие нарушения опорно-двигательного аппарата, допускаются на аттестационные испытания в сопровождении ассистентов-сопровождающих.

Процедура проведения промежуточной аттестации для особых случаев изложена в «Положении о текущем контроле успеваемости и промежуточной аттестации обучающихся по ОПОП бакалавриата, специалитета и магистратуры» ФГБОУ ВО Южно-Уральский ГАУ (2016 г.).

Шкала и критерии оценивания ответа обучающегося представлены в таблице.

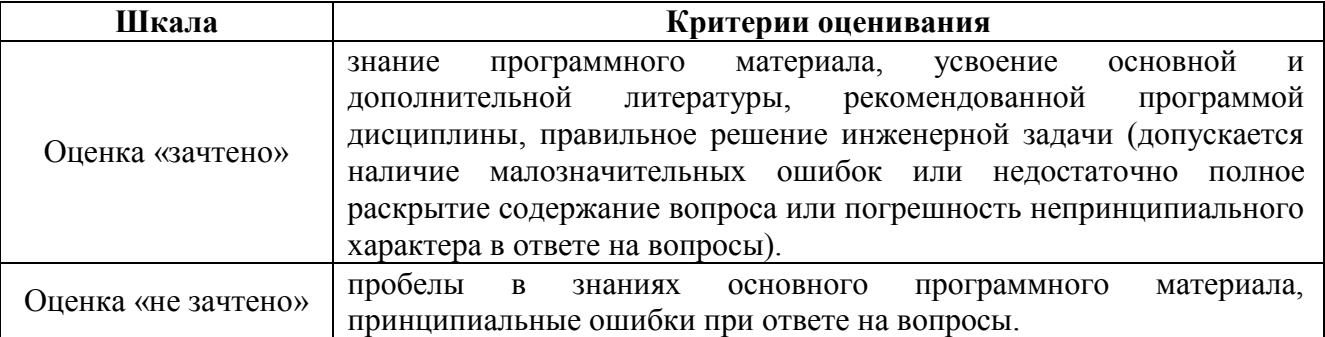

#### **Вопросы к зачету**

#### **3 семестр**

- 1. Запуск и выход из системы MSC.Patran.
- 2. Интерфейс рабочего окна системы MSC.Patran.
- 3. Строка меню системы MSC.Patran.
- 4. Строка инструментов системы MSC.Patran.
- 5. Типовые элементы форм, используемые в MSC.Patran.
- 6. Выбор графических объектов в системе MSC.Patran.
- 7. Синтаксис идентификаторов выбираемых объектов.
- 8. Настройка параметров отображения модели на экране дисплея.
- 9. Раздел Geometry. Создание точки.
- 10. Раздел Geometry. Создание кривых по точкам.
- 11. Раздел Geometry. Создание дуги окружности.
- 12. Раздел Geometry. Векторный способ создания кривых.
- 13. Раздел Geometry. Создание поверхностей между кривыми.
- 14. Раздел Geometry. Создание поверхностей между кромками.
- 15. Раздел Geometry. Создание триммированных поверхностей, фасок.
- 16. Раздел Geometry. Выдавливание поверхностей.
- 17. Раздел Geometry. Создание твёрдых тел простых.
- 18. Раздел Geometry. Создание твёрдых тел из поверхностей.
- 19. Раздел Geometry. Создание твёрдых пустотелых тел.
- 20. Раздел Geometry. Создание систем координат с использование метода трех точек.
- 21. Раздел Geometry. Создание систем координат с использованием метода Axis,
- 22. Раздел Geometry. Создание систем координат с использованием метода Euler.

23. Раздел Geometry. Удаление геометрических объектов. Редактирование геометрических объектов. Отображение параметров геометрических объектов.

24. Раздел Elements. Создание начальной разметки сетки.

- 25. Раздел Elements. Типы элементов.
- 26. Раздел Elements. Создание сетки.
- 27. Раздел Elements. Усовершенствованный способ создания КЭ сетки поверхности.
- 28. Раздел Elements. Проверка КЭ модели.
- 29. Раздел Elements. Отображение набора свойств элементов.
- 30. Раздел Load/BCs. Задание граничных условий.
- 31. Раздел Materials. Типы моделей материалов, поддерживаемых MSC.Patran.
- 32. Раздел Materials. Создание моделей свойств материалов.
- 33. Раздел Properties. Моделирование балок и библиотека балочных элементов.
- 34. Раздел Analysis. Подготовка модели к численному расчету.
- 35. Раздел Results. Отображение результатов расчета.
- 36. Линейный статический анализ свободно опёртой фермы.
- 37. Анализ фермы как свободного твёрдого тела.
- 38. Создание случаев загружения балки.
- 39. Анализ способов загружения балки.

#### **4 семестр**

1. Проектирование свободно опёртой фермы в системе MSC.Patran (по вариантам).

2. Линейный статический анализ свободно опёртой фермы в системе MSC.Patran (по вариантам).

3. Проектирование консольной балки с произвольным поперечным сечением в системе MSC.Patran (по вариантам).

4. Линейный статический анализ консольной балки с произвольным поперечным сечением в системе MSC.Patran (по вариантам).

5. Проектирование статически неопределимой системы, работающей на растяжение и сжатие, в системе MSC.Patran (по вариантам).

6. Расчет статически неопределимой системы, работающей на растяжение и сжатие, в системе MSC.Patran (по вариантам).

7. Проектирование статически неопределимой балочной системы в системе MSC.Patran (по вариантам).

8. Расчет статически неопределимой балочной системы в системе MSC.Patran (по вариантам).

9. Проектирование ломаного бруса при изгибе с кручением в системе MSC.Patran (по вариантам).

10. Расчет ломаного бруса на изгиб с кручением в системе MSC.Patran (по вариантам).

#### **z h i**

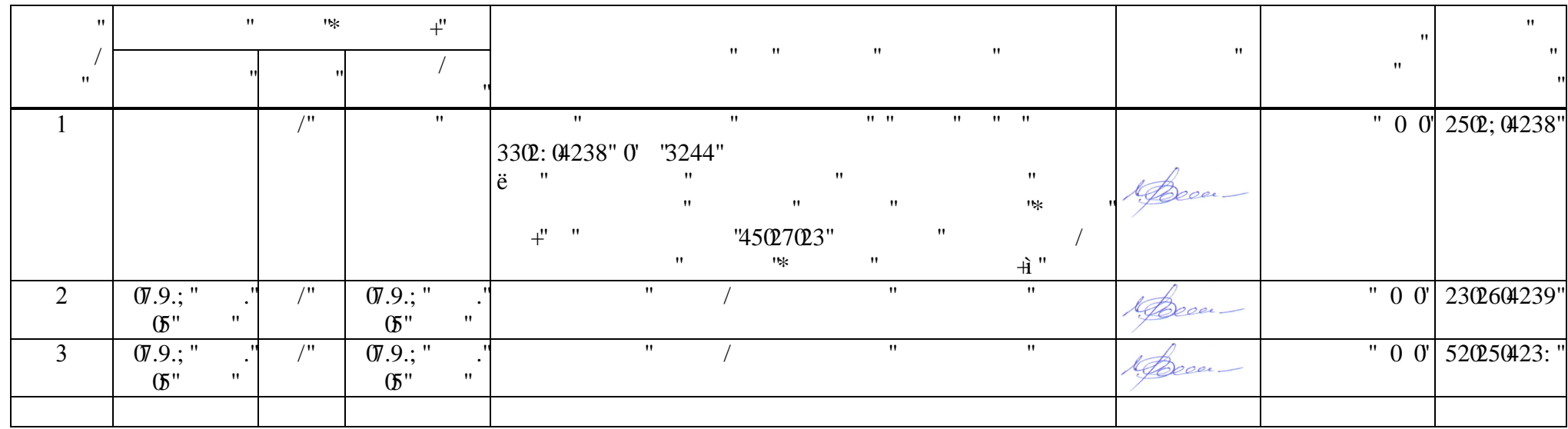